# Mobile Application Development

MAS 490: Theory and Practice of Mobile Applications

Professor John F. Clark

### What is Interface Builder?

- Interface Builder is a software development application for Apple's Mac OSX operating system.
- It is part of Xcode, the Apple developer's toolkit
- Interface Builder allows Cocoa and Carbon developers to create interfaces for applications using a graphical user interface (GUI).
- The resulting interface is stored as a .nib file, short for NeXT Interface Builder
- As of Xcode 4, Interface Builder is no longer a stand-alone application and is fully integrated into Xcode

### History of Interface Builder

- . Interface Builder dates back to 1986. It was originally written in LISP, which is the second-oldest high-level programming language still in use. It was deeply integrated into the Macintosh toolbox in the days of Mac OS 8.
- It was introduced to Steve Jobs when he was running NeXT. By 1988 it was incorporated in NeXTSTEP.
- It was the first commercial application that allowed buttons, menus, and windows to be placed in an interface using a mouse.

### Tim Berners-Lee

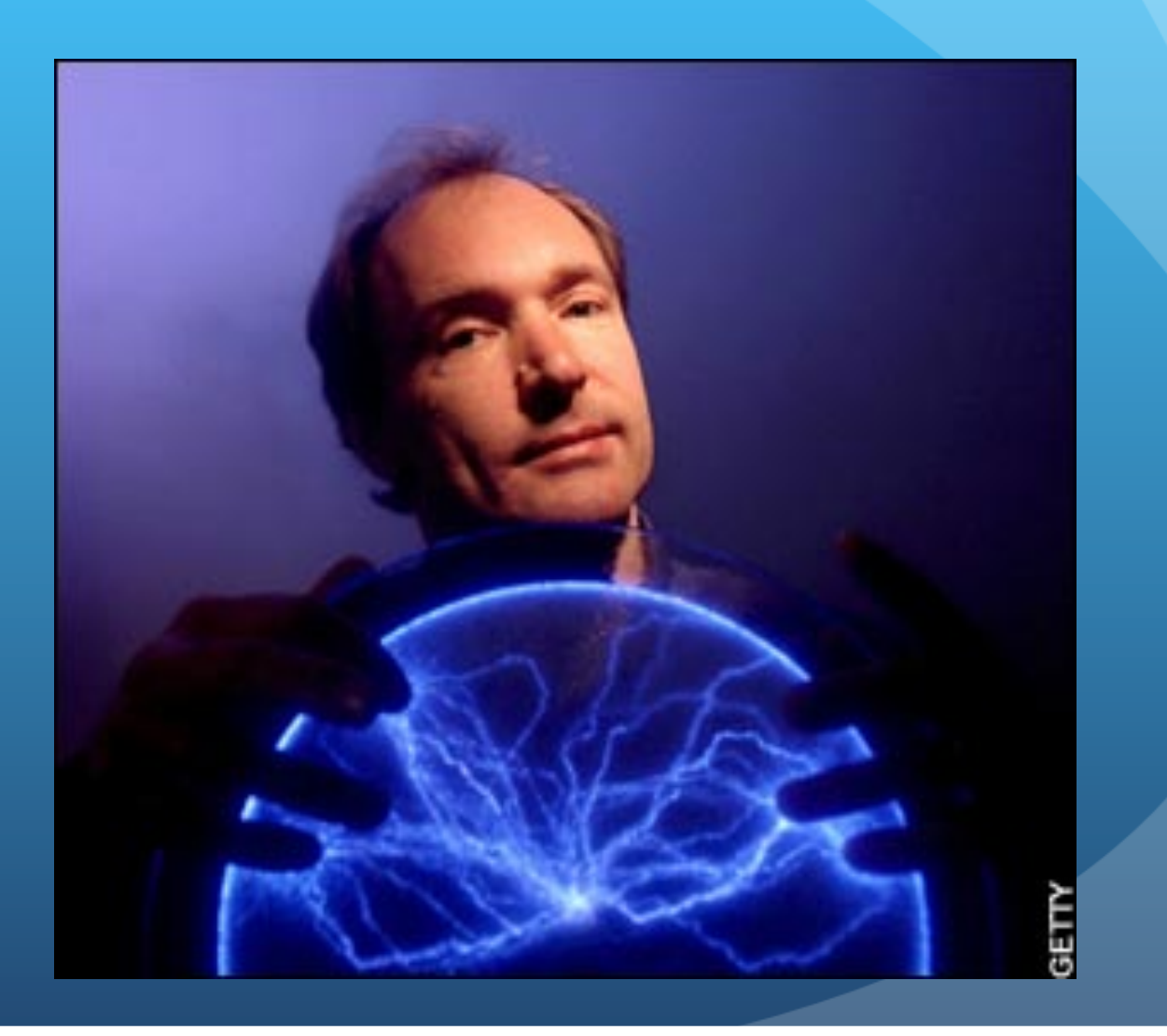

## Tim uses a NeXT computer to design the first web browser

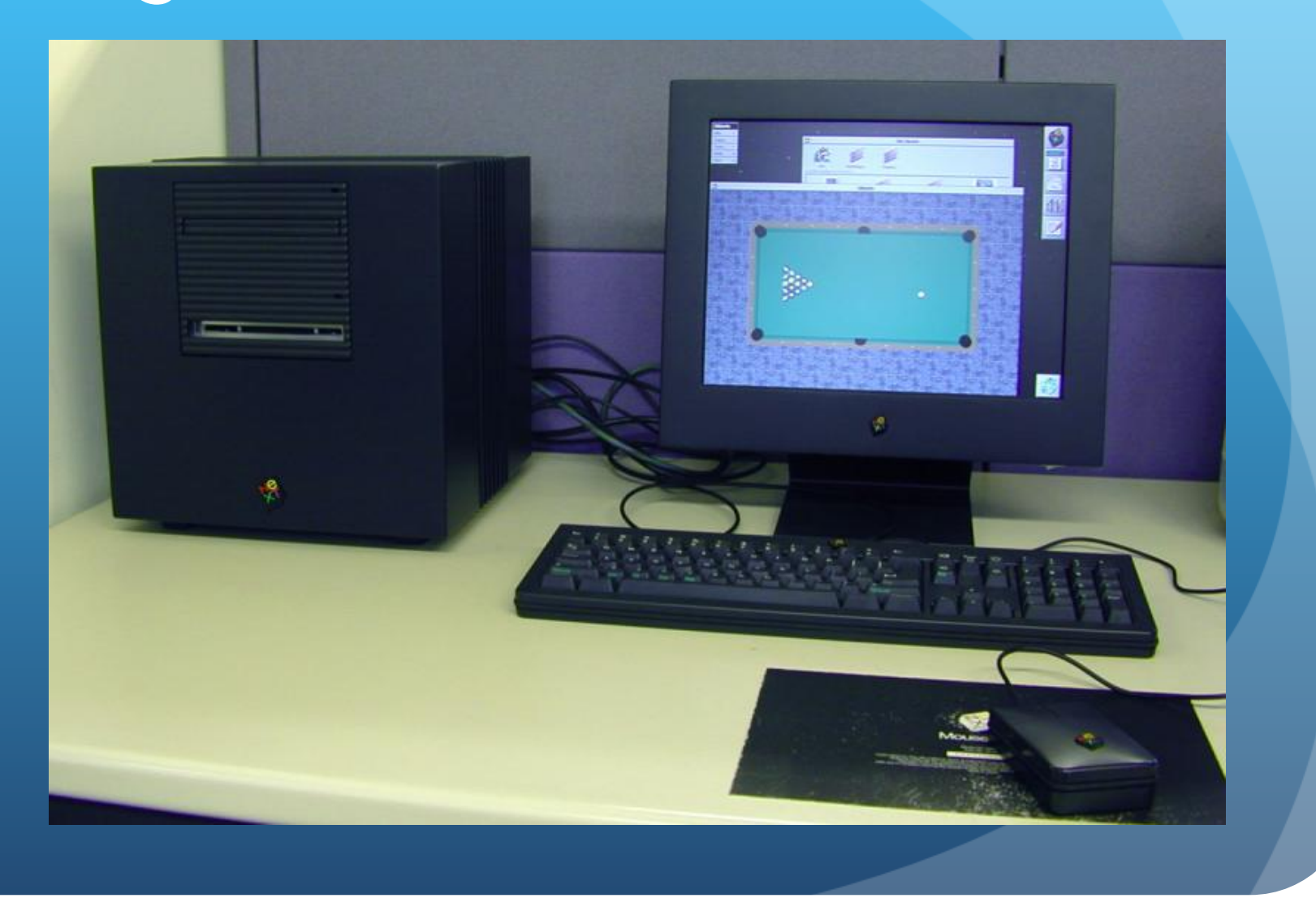

## NeXTSTEP Desktop

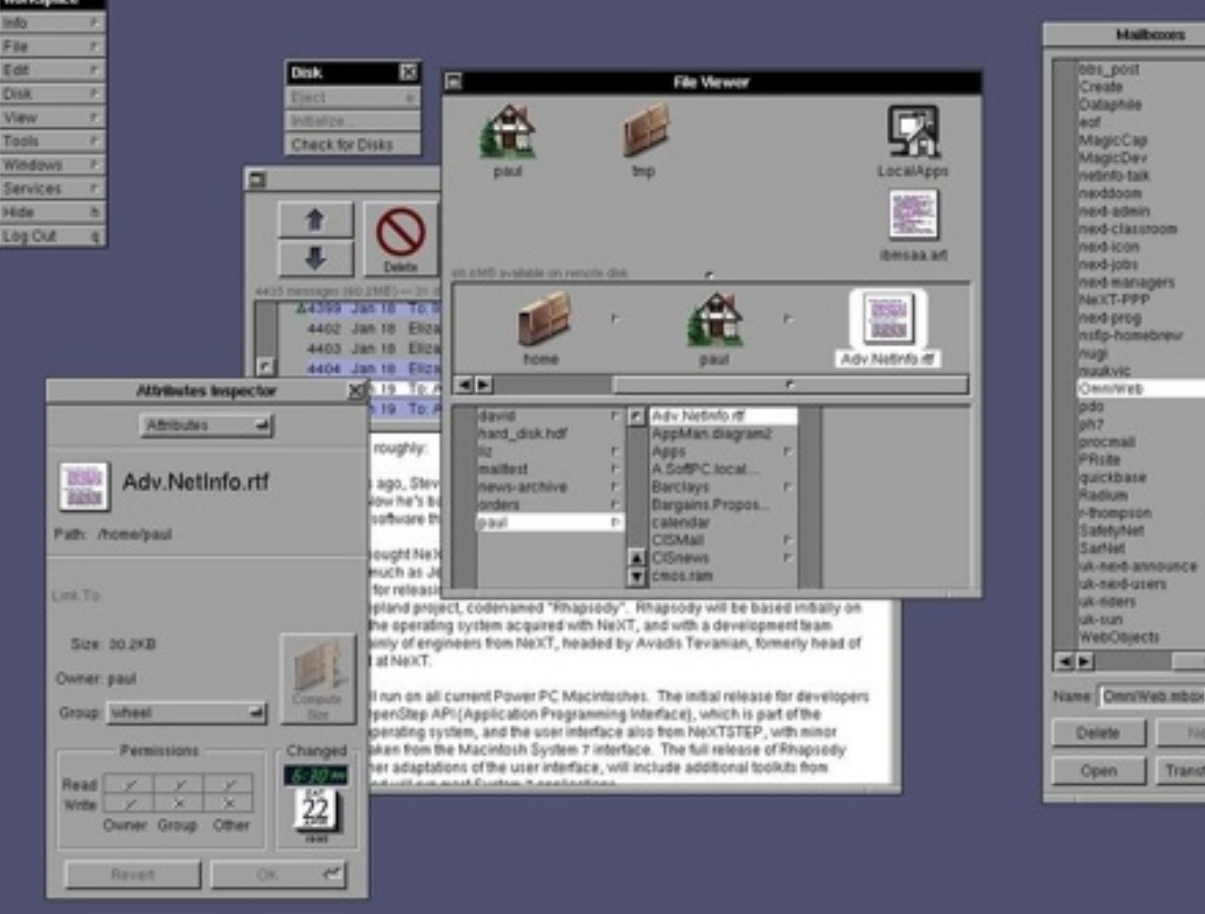

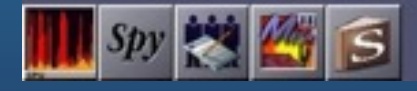

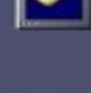

ter<br>Um

#### How does it work?

- Interface Builder provides collections (or palettes) of user interface objects (text fields, data tables, sliders, and pop-up menus, for example) to the Objective-C programmer.
- The palettes are extensible, meaning you can customize and develop new objects that can be added to new or existing palettes.
- To build an interface, the developer just drags and drops objects into a window or menu. Actions that the objects can perform are connected to targets in the code and outlets (pointers) declared in the code are connected back to objects.

### How does it work? Part II

- Interface Builder saves an application's interface as a bundle that contains the interface objects and relationships used in the application.
- These objects are archived into either an XML file or a NeXT-style property list file with a .nib extension.
- Upon running an application, the proper NIB objects are unarchived, connected into the binary of their owning application, and awakened.
- NIBs are often referred to as *freeze dried* because they contain the archived objects themselves, ready to run.

### Basic Tools

• Xcode developer environment • For writing code • Interface Builder GUI for designing interfaces **• Connections:** 

• Xcode has IBOutlet and IBAction types to connect Interface Builder elements to code objects.

### Some User Interface (UI) Elements

NavigationController (optional) ViewController View • Image Label • Button TextField

### Varieties of "C" Code

- Objective-C basics:
	- Simple method, no parameters:
		- [robot stand];
		- robot.stand();
	- Method with one parameter:
		- [robot walkDistance:(int)distance];
		- robot.walk(int distance);
	- Method with two parameters:
		- [robot walkDistance:(int)distance inDirection: (float)direction];
		- robot.walk(int distance, int direction);

### View Controller

. Most interface logic belongs in a view controller subclass

Event Driven

- Init/InitWithNibName:Bundle:
- ViewDidLoad
- ViewWillAppear:
- ViewDidAppear:
- ViewWillDisappear:
- ViewDidDisappear:

### Common Usage

#### ViewDidLoad

- Called once when view is finished initializing and is added to the view stack
- Use this for code that you want to run only once before the user sees anything
- Example:
	- Set the title of the view
	- [self setTitle:@"My View"];

### Common Usage, Part II

#### ViewWillAppear

- Called just before the view becomes visible, can be called multiple times (back button)
- Use this for code that you want to run every time the view is displayed
- Example:
	- Reload a page's dynamic contents
	- [self setViewCounter:viewCounter + 1];
	- self.counterLabel.text = self.viewCounter;

### Common Usage, Part III

- ViewDidDisappear
	- Called after the view becomes invisible, can be called multiple times
	- Use this for code that you want to run every time the view is gone
	- Example
		- Stop refreshing a timer
		- [self stopMyTimer];

### A More Complicated Example

- Let's suppose a View Controller contains six labels.
	- The content of three of the labels is dynamic and could be longer than one line.
	- The code must resize the labels and move down the remaining labels.

```
// Category for UIView
@interface UIView (UIKitExtensions) 
- (void)moveDown:(int)pixels; 
- (void)updateSize:(CGSize)newSize; 
@end
```

```
@implementation UIView (UIKitExtensions)
```

```
- (void)moveDown:(int)pixels { 
    self.frame = CGRectMake
(self.frame.origin.x, self.frame.origin.y + 
pixels, self.frame.size.width, self.frame.size.height); 
}<br>}
```

```
- (void)updateSize:(CGSize)newSize { 
    self.frame = CGRectMake
(self.frame.origin.x, self.frame.origin.y, newSize.width, 
newSize.height); 
}
```
@end

int labelWidth = challenges.frame.size.width; int labelHeight = challenges.frame.size.height; int extraHeight =  $0$ ; int labelMaxHeight  $= 2000$ ; int originalHeight; UIFont \*font = challenges.font; CGSize size;

challenges.text = issue.challenges; contributingFactors.text = issue.contributingFactors; consequences.text = issue.consequences;

// size challenges originalHeight = challenges.frame.size.height;<br>size = [challenges.text sizeWithFont:font constrainedToSize:CGSizeMake(labelWidth, labelMaxHeight)];<br>size.height = (size.height < labelHeight ? labelHeight : size.height);<br>[challenges updateSize:size];

// update next label extraHeight += size.height - originalHeight; [contributingFactorsHeader moveDown:extraHeight]; [contributingFactors moveDown:extraHeight];

//…continued

// size contributingFactors originalHeight = contributingFactors.frame.size.height; size = [contributingFactors.text sizeWithFont:font constrainedToSize:CGSizeMake(labelWidth, labelMaxHeight)]; size.height = (size.height < labelHeight ? labelHeight : size.height);<br>[contributingFactors updateSize:size];

// update next label extraHeight += size.height - originalHeight; [consequencesHeader moveDown:extraHeight]; [consequences moveDown:extraHeight];

// size consequences originalHeight = consequences.frame.size.height;<br>size = [consequences.text sizeWithFont:font constrainedToSize:CGSizeMake(labelWidth, labelMaxHeight)];<br>size.height = (size.height < labelHeight ? labelHeight : size.height);<br>[consequences updateSize:size];